## **SELECCIÓN MÚLTIPLE – ÚNICA RESPUESTA (Tercer modelo)**

Actividad de varias preguntas con una única respuesta. En este tercer modelo se presentan cuatro respuestas, existe la posibilidad de incluir respuestas largas (hasta 160 caracteres).

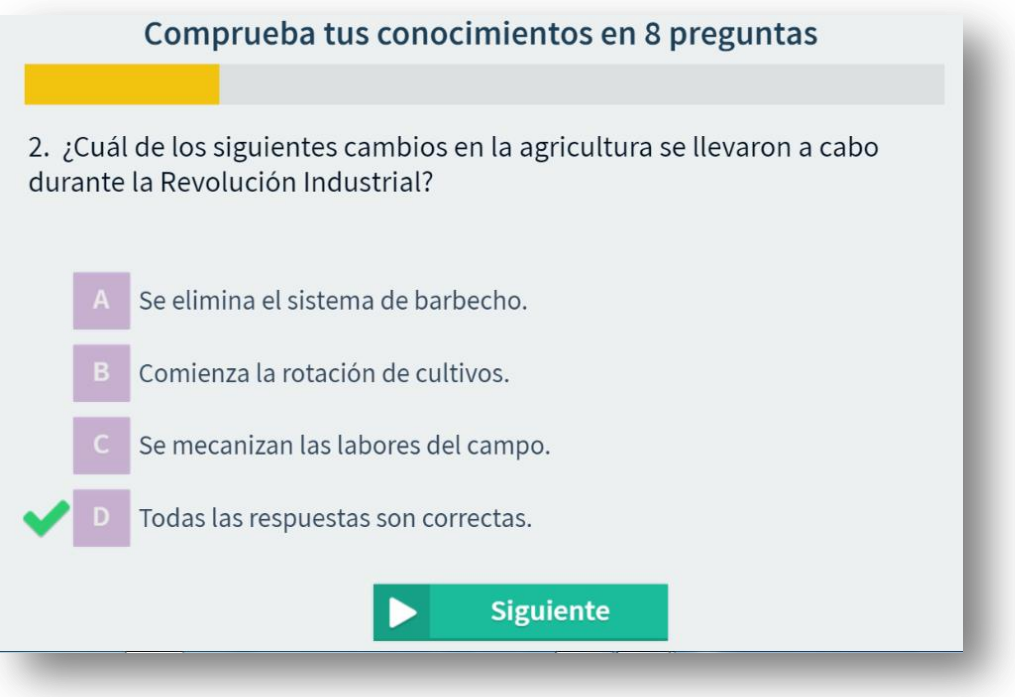

El diseño de la plantilla es una actividad de evaluación de un objeto del proyecto @prende.mx: [http://descartes.matem.unam.mx/entregas/AprendeMxUNAM/ciencias.html.](http://descartes.matem.unam.mx/entregas/AprendeMxUNAM/ciencias.html) La plantilla es configurable, interviniendo sólo el archivo indexb.html, así:

**Escala de evaluación.** Existe la posibilidad de cambiar la nota máxima en el siguiente <script> (para el ejemplo es cinco):

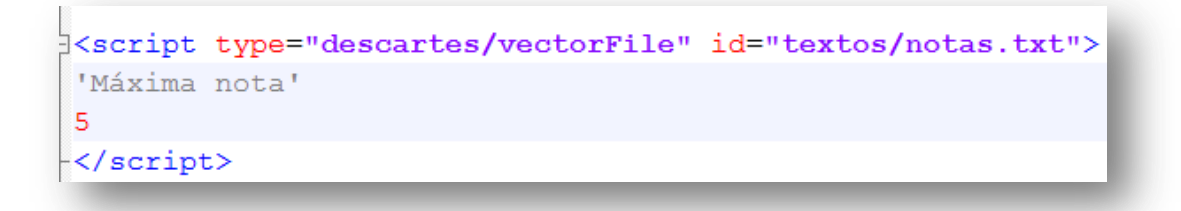

**Número de preguntas**. Se pueden incluir un número de preguntas ilimitado, para el ejemplo son ocho (8).

```
|<script type="descartes/vectorFile" id="textos/NP.txt">
'Escribe el número de preguntas'
8
</script>
```
**Preguntas**. En el <script> que contiene el archivo ptas.txt, escribimos las preguntas entre comillas simples.

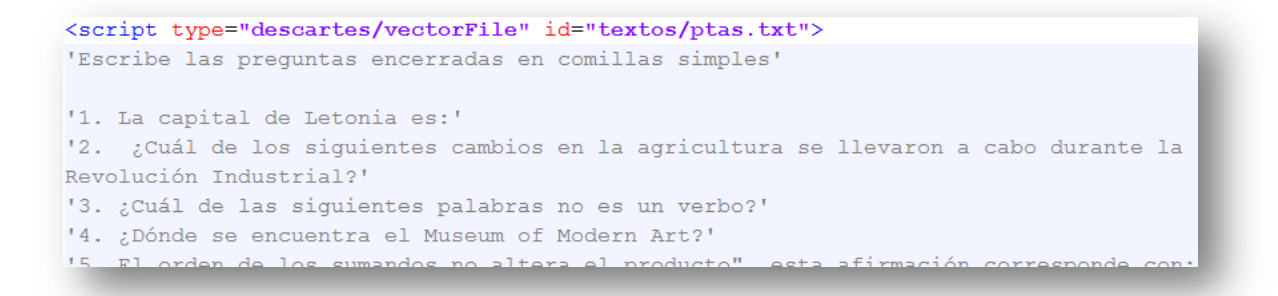

**Respuestas**. Para cada pregunta debemos escribir cuatro respuestas, teniendo en cuenta que la primera corresponde a la respuesta correcta. La plantilla está diseñada de tal forma que las respuestas se distribuyen aleatoriamente. En la siguiente imagen, la respuesta correcta para la segunda pregunta es 'Todas las respuestas son correctas', sin embargo, en la primera imagen de este apartado se observa que aparece como última opción.

```
<script type="descartes/vectorFile" id="textos/rtas.txt">
'Escribe las respuestas, a cada prequnta corresponden cinco respuestas. La primera
respuesta es la correcta'
'Riga.'
'Vaduz.'
'Vilna.'
'Praga.'
'Todas las respuestas son correctas.'
'Se elimina el sistema de barbecho.'
'Se mecanizan las labores del campo.'
'Comienza la rotación de cultivos.'
'Lugar.'
```
**¡Todo muy sencillo!**